## **KS8000: BkCom ActiveX Control**

**ActiveX version 2.0.0.2** 

Version: 04.05.1998 Doc Version 2.0.0.3

# **BECKHOFF**

## **INDUSTRIE ELEKTRONIK**

Eiserstr. 5 Telefon:  $+49-(0)5246/963-0$ <br>D-33415 Verl Fax:  $+49-(0)5246/963-149$ 

 $\mathbf{1}$ 

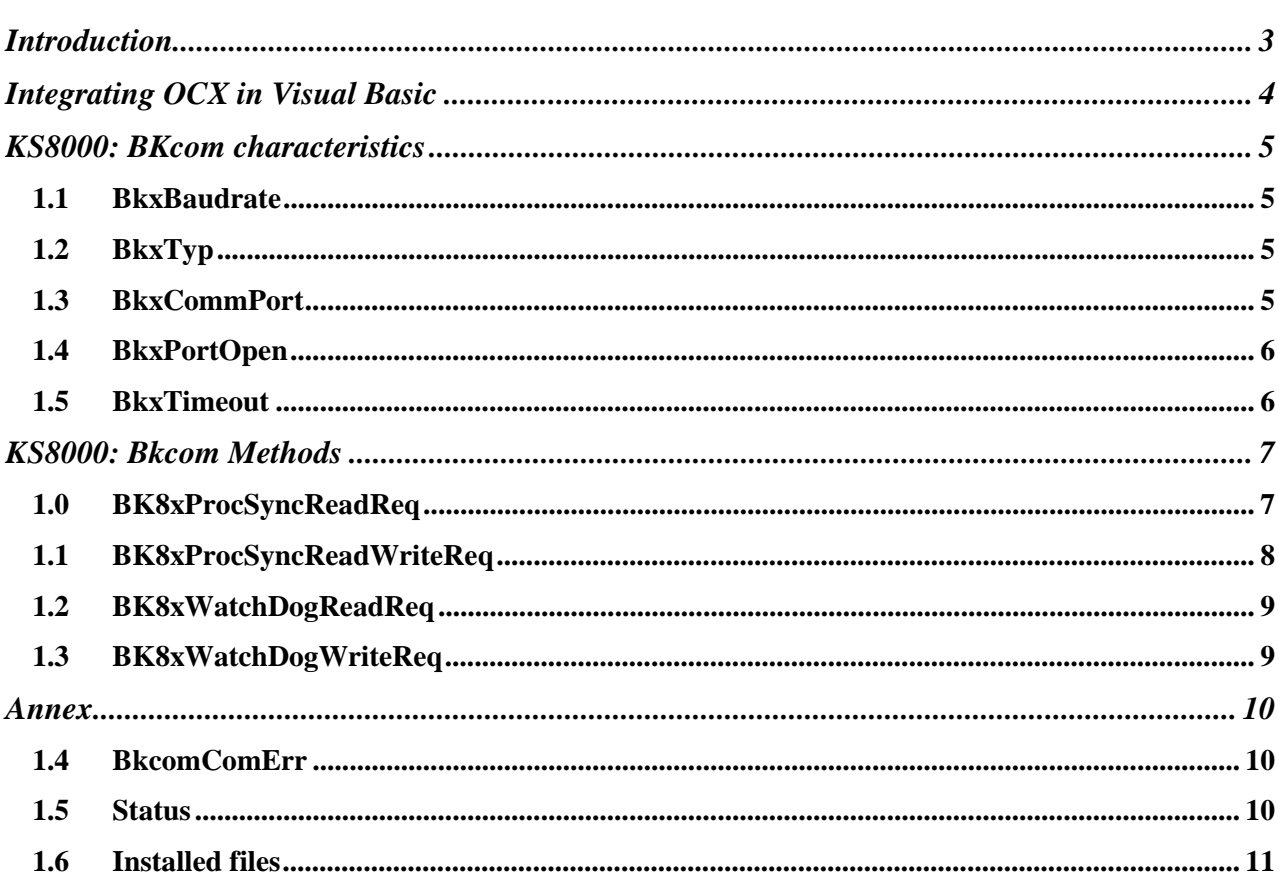

 $\overline{2}$ 

### Introduction

General **FAUDO** "Beckhoff KS8000 BKcom-OCX, provides functionalities with which communication with Beckhoff Bkcom-OCX bus couplers can be realized easily via a serial PC interface.

> "Beckhoff Bkcom-OCX" can be used by all programming languages that operate with the specifications of Microsoft's Component Object Model (COM): VC++, Visual Basic (version 4.0), Delphi, Java ...

KS8000 BKcom structure

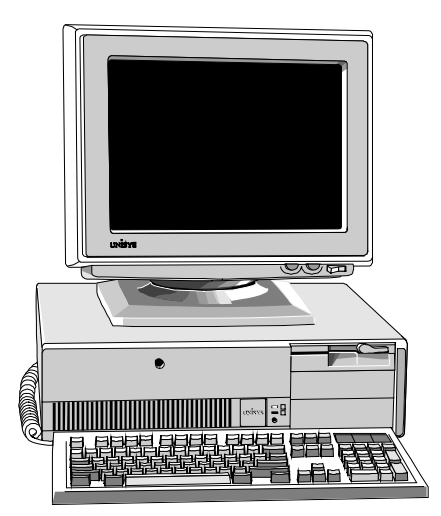

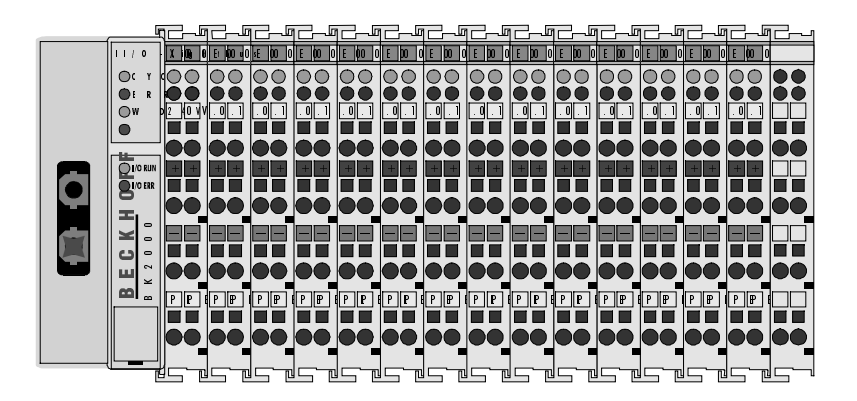

KS8000 BKcom Specification KS8000 Bkcom enables access to the input and output process image of BK8x00 bus couplers via the serial interface of a PC. With every serial PC interface, communication can be established with one BK8100 coupler (RS232) or up to 99 BK8000 couplers (RS485). During a communication, the entire input and output image is transferred. Therefore, the duration of communication depends on the size of the process image.

(Measurement: RS232 coupler 38400 baud, 1 word of the process image results in around 6 ms, or approximately 20 ms in the case of 15 words). The coupler's watchdog time can also be modified.

 $\overline{4}$ 

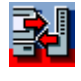

### **Integrating OCX in Visual Basic**

 $\mathbf{m}$   $\overline{\mathbf{r}}$ 

Adding KS8000 BKcom in **Visual Basic** 

Select BKcom OCX

KS800 BKcom-OCX can be used in Visual Basic. To do this, you must select the "Components.." command under the 'Project' menu item in Visual Basic and you must mark the BKcomOCX active control module' entry.

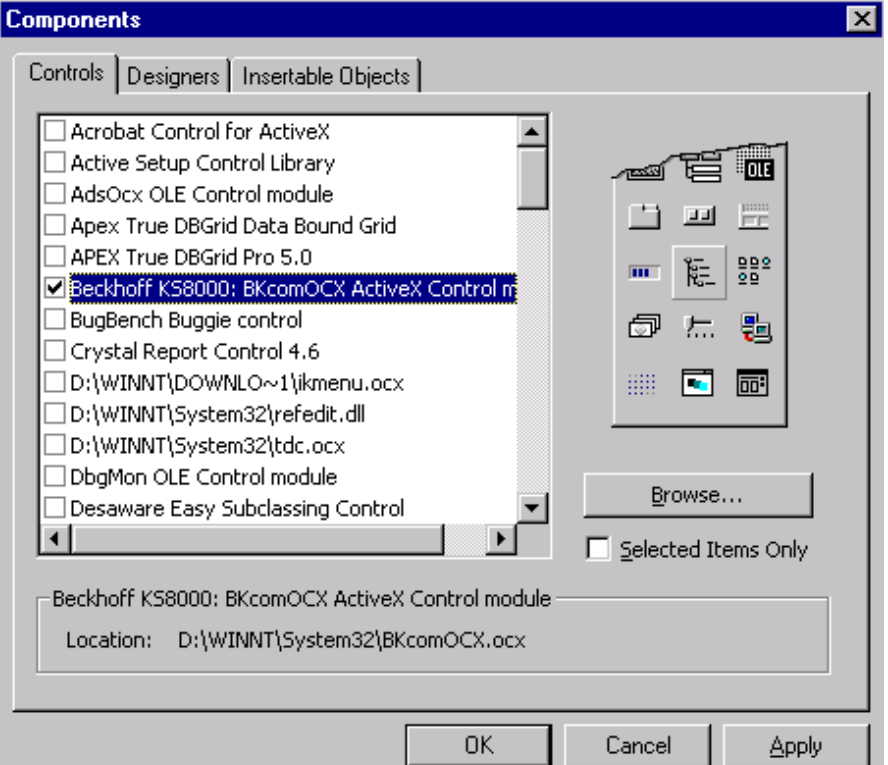

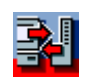

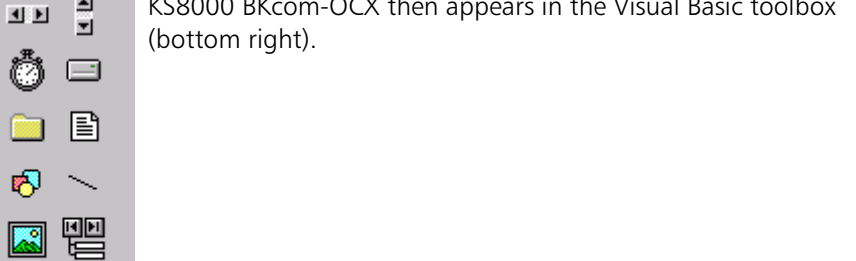

### KS8000: BKcom characteristics

#### 11 BkxBaudrate Function *Defines* the baud rate of communication. *Type* Long *Value range* (1) Baud 9600 = 9600 Baud (2) Baud  $19200 = 19200$  Baud (3) Baud  $38400 = 38400$  Baud (Default) *Remarks* **5HPDUNIV The other communication parameters are fixed to 8 data bits, 1 stop bit** and even parity and cannot be modified. The BK8x00 bus couplers adapt automatically to the specified baud rate. **Example**  $\qquad \qquad \text{---}$  Set baud rate BKcom.BkxBaudrate = Baud\_19200 '--- Query baud rate lBaud = BKcom.BKxBaudrate ' lBaud is now 19200 1.2 BkxTyp Function *Function Defines the type of the bus coupler. Type* Long *Value range* (1) BKxType RS485 = 1 (Coupler with RS485 communication) (Default) (2) BKxType RS232 = 2 (Coupler with RS232 communication) Remarks **FIPDUNIV IS INVERGINI** It is necessary to set this characteristic to guarantee a correct exchange of data. The BK8000 couplers operate via the RS485 interface, while all others operate with RS232. *Example*  $\blacksquare$   $\blacksquare$   $\$  Bkcom.BkxTyp = BKxType\_RS232 '--- Query type  $lType = Bkcom.BkxType$  'IType is now 2 1.3 BkxCommPort *Function (Defines the serial PC interface through which communication with the* couplers is handled. The default is 2.

*Type* Long

Value range **1..8** 

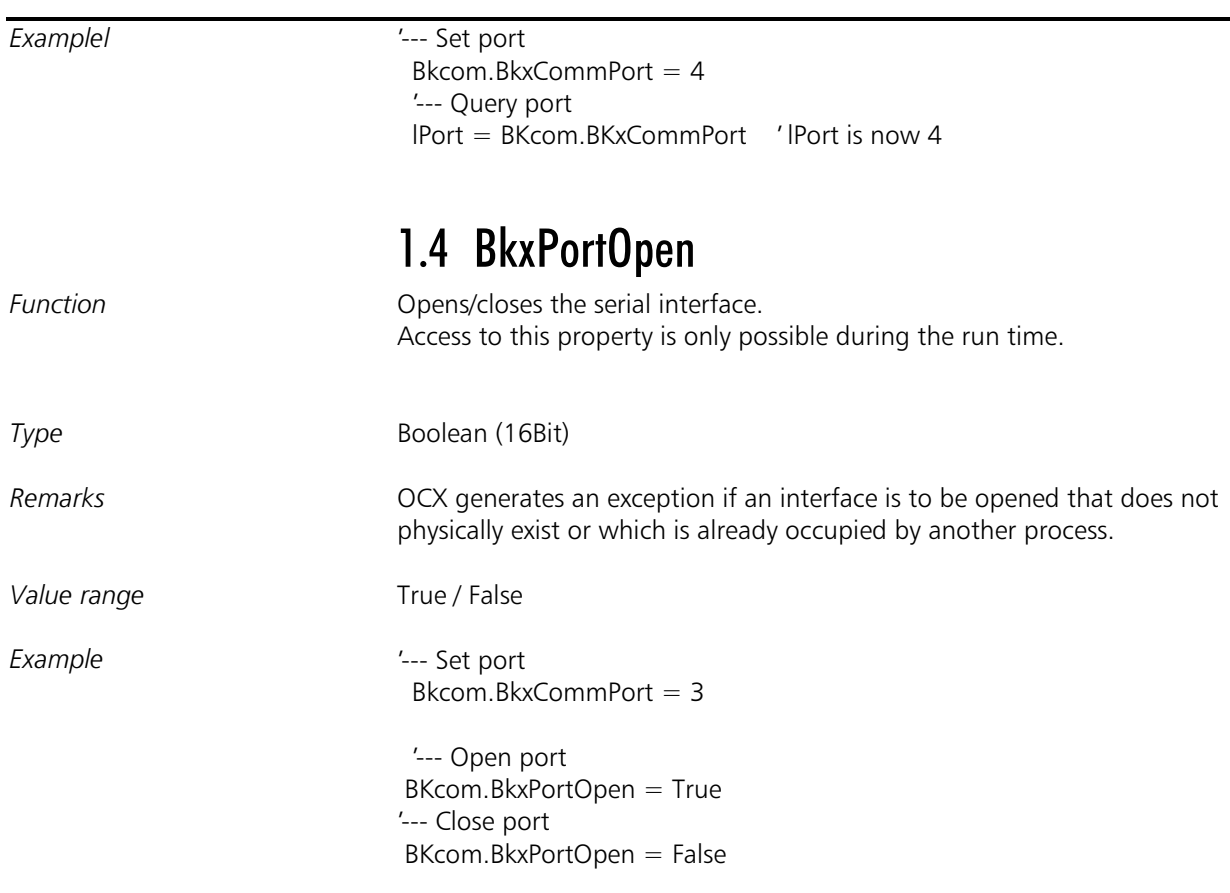

### 1.5 BkxTimeout

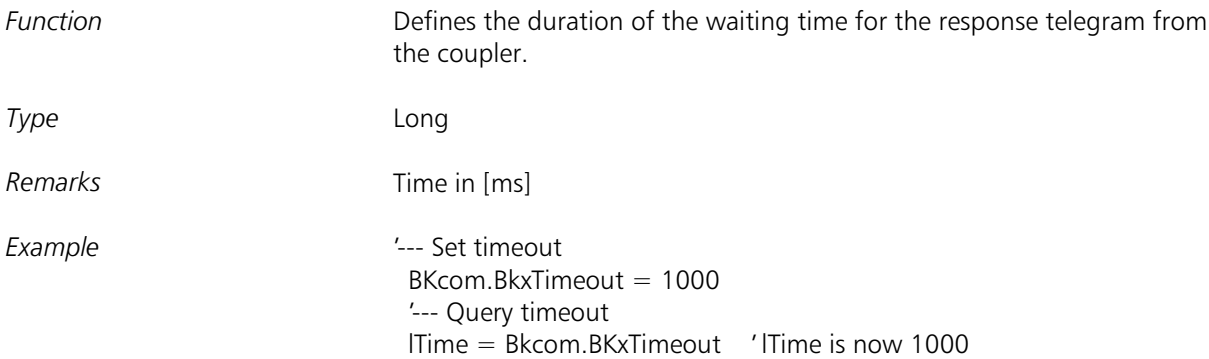

### KS8000: Bkcom Methods

 $Function$ 

Parameters

#### 1.6 BK8xProcSyncReadReq

Syntax **600 BK8xProcSyncReadReq** ( long IMultiPoint,

long lStatus, long cwRecLength, long lpRecBuff

Returnwert: BKcomComErr

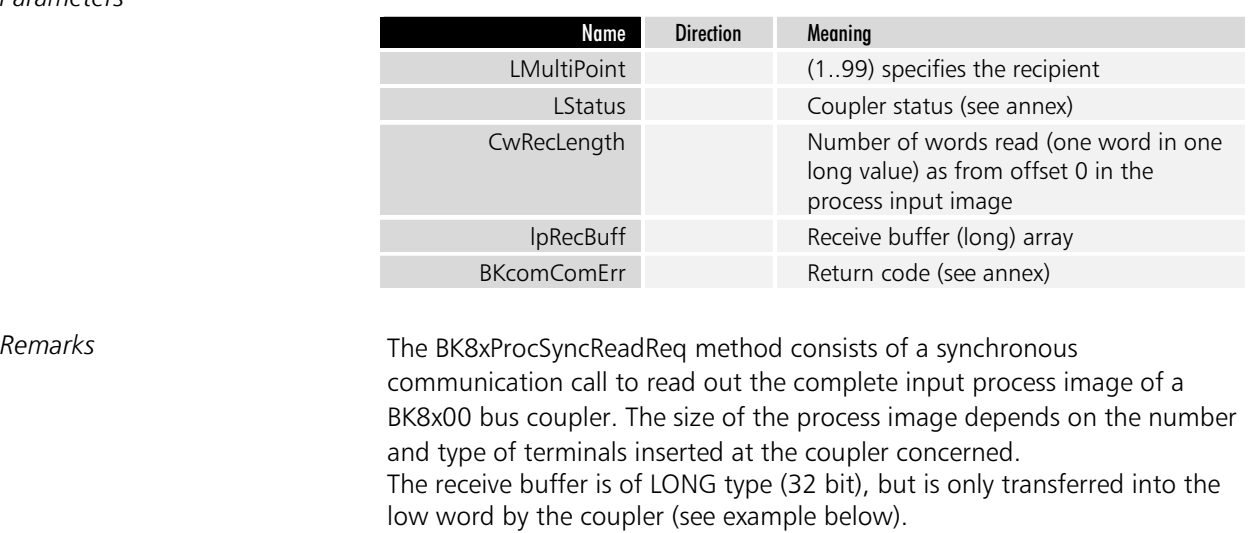

)

Example **Fig. 2008** Dim IRet as long, IMultiPoint as long, IStatus as Long, cwRecLength as long Dim RecBuff(255) as long

LmultiPoint =  $11$  , ZielStation 11

LRet = Bkcom1.BK8xProcSyncReadReq( lMultiPoint, lStatus, cwRecLength, RecBuff(0))

, RecBuff(0) contains input word[0] from the coupler

, RecBuff(1) contains input word[1] from the coupler

, RecBuff(2) contains input word[2] from the coupler

```
Function
```
Parameters

#### 1.7 BK8xProcSyncReadWriteReq

Syntax **by BK8xProcSyncReadWriteReq**( long lMultiPoint,

Long lStatus Long cwSendLength, long lpSendBuff, long cwRecLength Long lpRecBuff,

) Returnwert: BkcomComErr

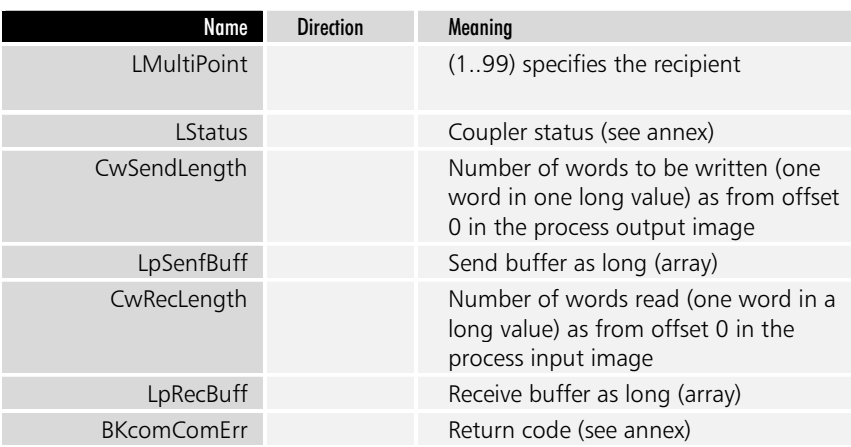

Remarks **FRDUNV** The BK8xProcSyncReadWriteReq method is a synchronous communication call for writing the complete output process and for reading out the complete input process image of a BK8x00 bus coupler. The size of the process image read depends on the number and type of terminals fitted at the coupler. The entire output image MUST be written. It is not possible to write only a part or an excerpt. . The send and receive buffers are of the LONG type (32 bit), but only the low word is transferred to/from the coupler (see example below). *Example* Example **Example Example Example Example Example EXAMPLE EXAMPLE EXAMPLE EXAMPLE EXAMPLE EXAMPLE EXAMPLE EXAMPLE EXAMPLE EXAMPLE EXAMPLE EXAMPLE EXAMPLE EXAMPLE EXAMPLE EXA** Dim cwRecLength as long Dim RecBuff(255) as long Dim cwSendLength as long Dim SendBuff(255) as long LmultiPoint =  $11$  , ZielStation 11 SendBuff(0) =  $1$  , Output word[0] on coupler becomes 1 SendBuff(1) = &H55 (Output word[1] on coupler becomes &H55 SendBuff(2) = &HAAEE , Output word[2] on coupler becomes &HAAEE LRet = Bkcom1.BK8xProcSyncReadWriteReq( lMultiPoint, lStatus, cwSendLength, SendBuff(0),cwRecLength, RecBuff(0)) , RecBuff(0) contains input word[0] on coupler , RecBuff(1) contains input word[1] on coupler

, RecBuff(2) contains input word[2] on coupler

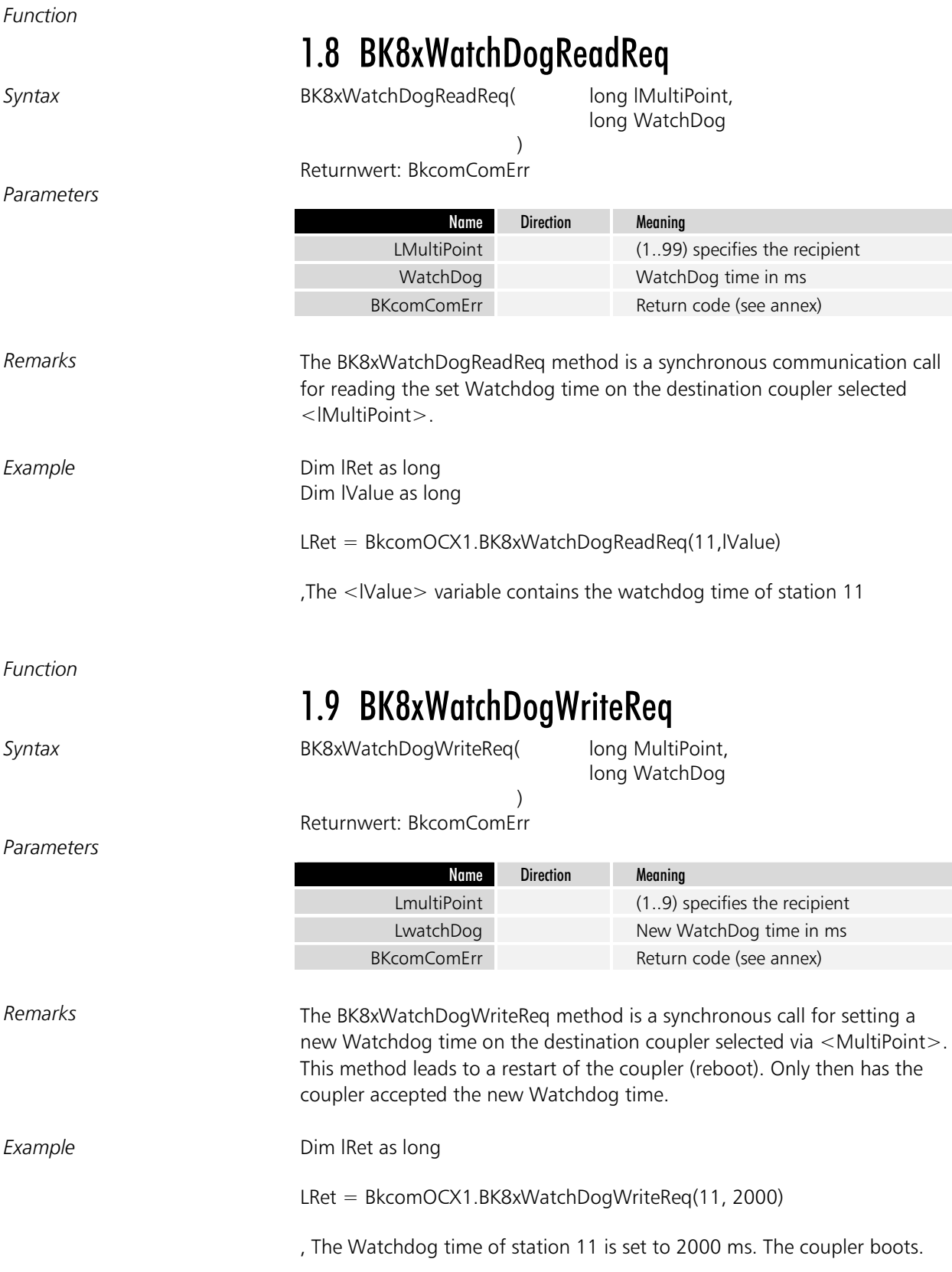

### **Annex**

Return code

### 1.10BkcomComErr

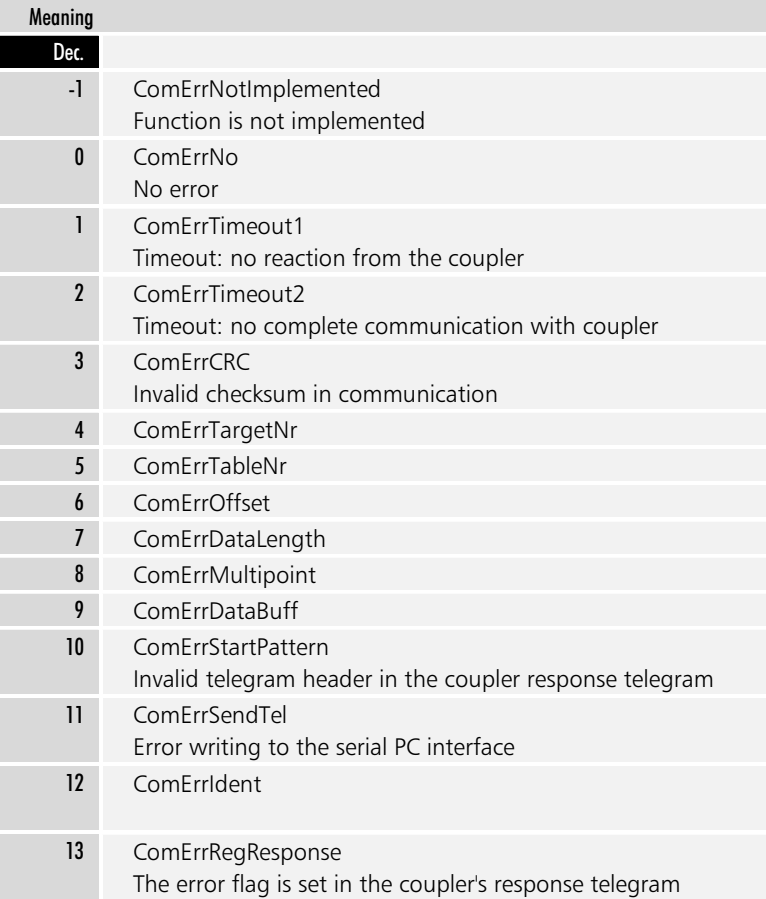

#### Coupler status

### 1.11 Status

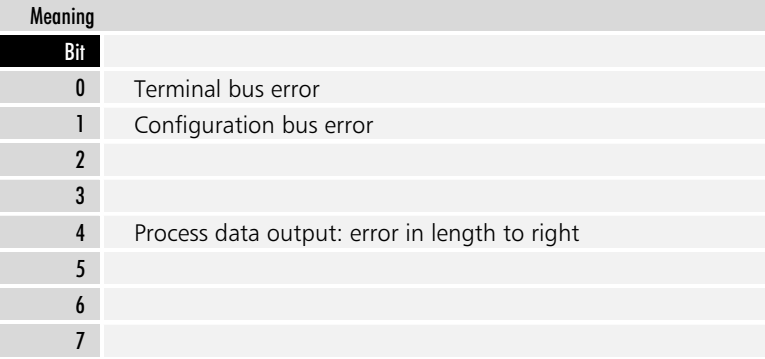

Installation files and target directory

### 1.12Installed files

WINDOWS/SYSTEM or SYSTEM32 directory BkcomOCX.ocx Mfc42.dll RegSvr32.exe